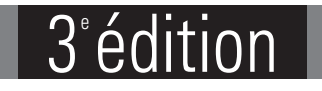

# **Linux** Nouvelle édition

## **Administration avancée**

## **Maintenance et exploitation de vos serveurs**

Version numérique **OFFERTE!** www.editions-eni.fr

**Exchange Complementality Complementality Complementality Complementality Complementality Complementality Complementality Complementality Complementality Complementality Complementality Complementality Complementality Comp** 

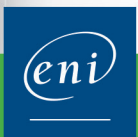

Les éléments à télécharger sont disponibles à l'adresse suivante : http://www.editions-eni.fr

Saisissez la référence ENI de l'ouvrage EI3LINAA dans la zone de recherche et validez. Cliquez sur le titre du livre puis sur le bouton de téléchargement.

#### Chapitre 1 Introduction

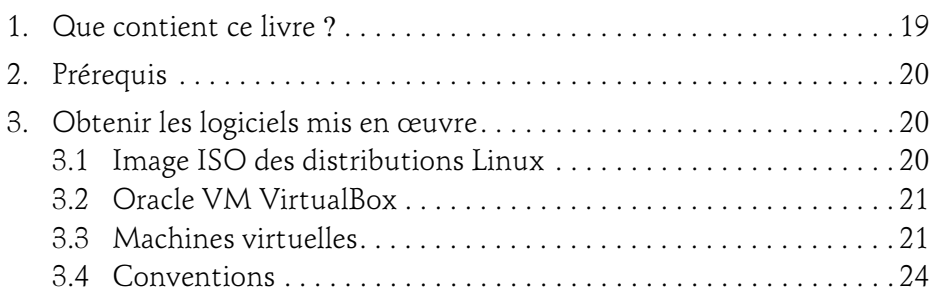

#### Chapitre 2 Architecture du système GNU/Linux

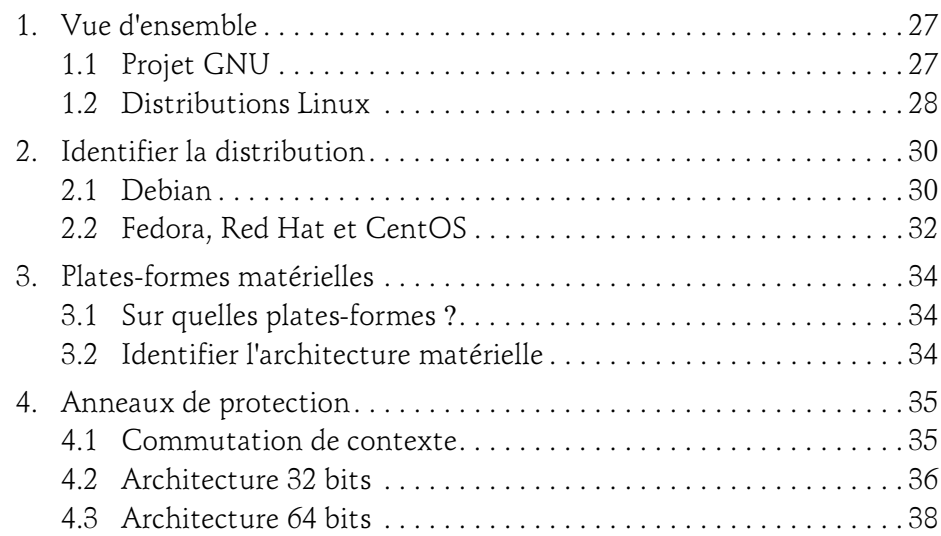

Administration avancée

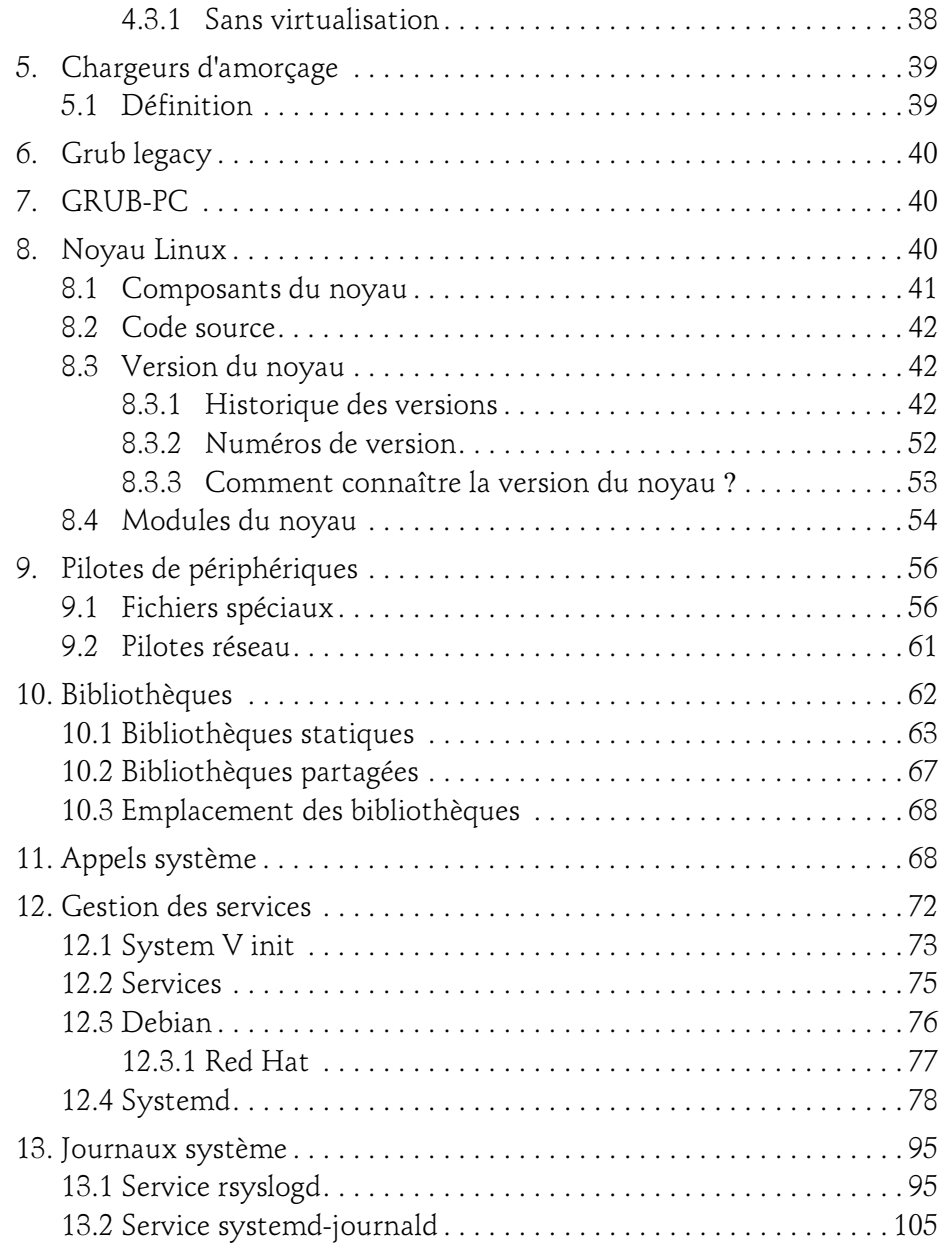

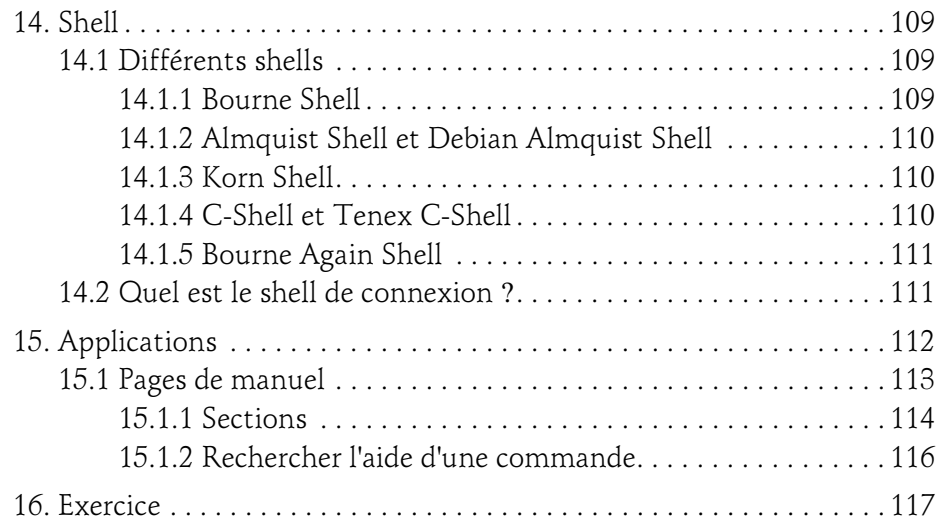

#### Chapitre 3 Noyau Linux

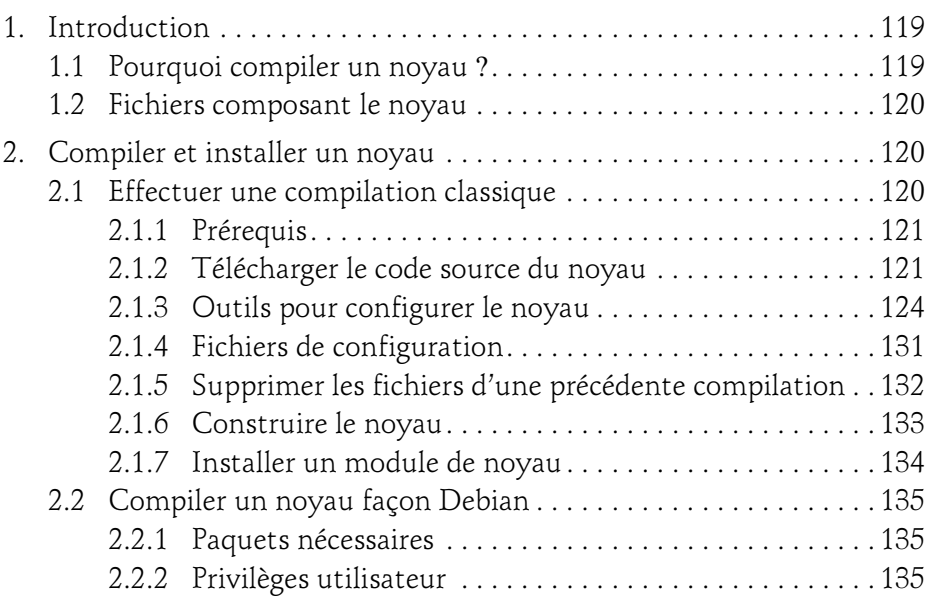

Administration avancée

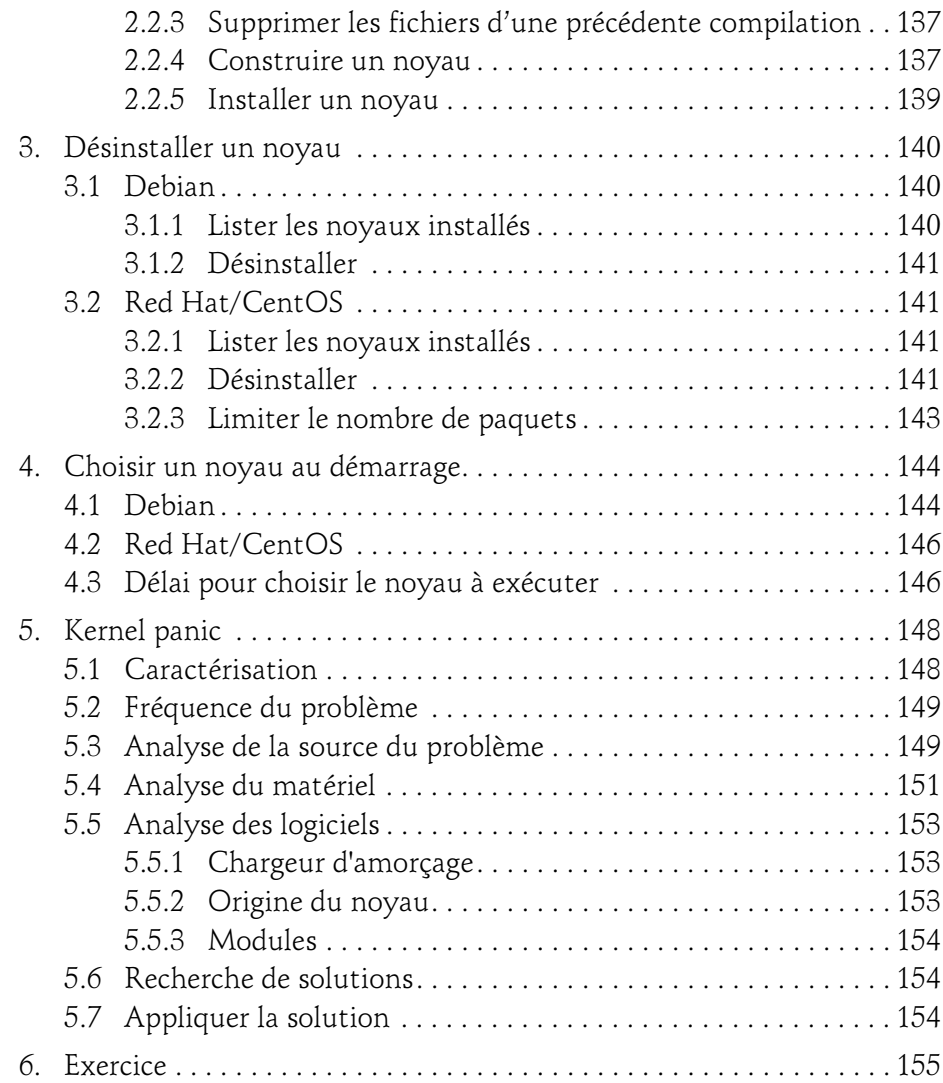

4

#### Chapitre 4 Modules

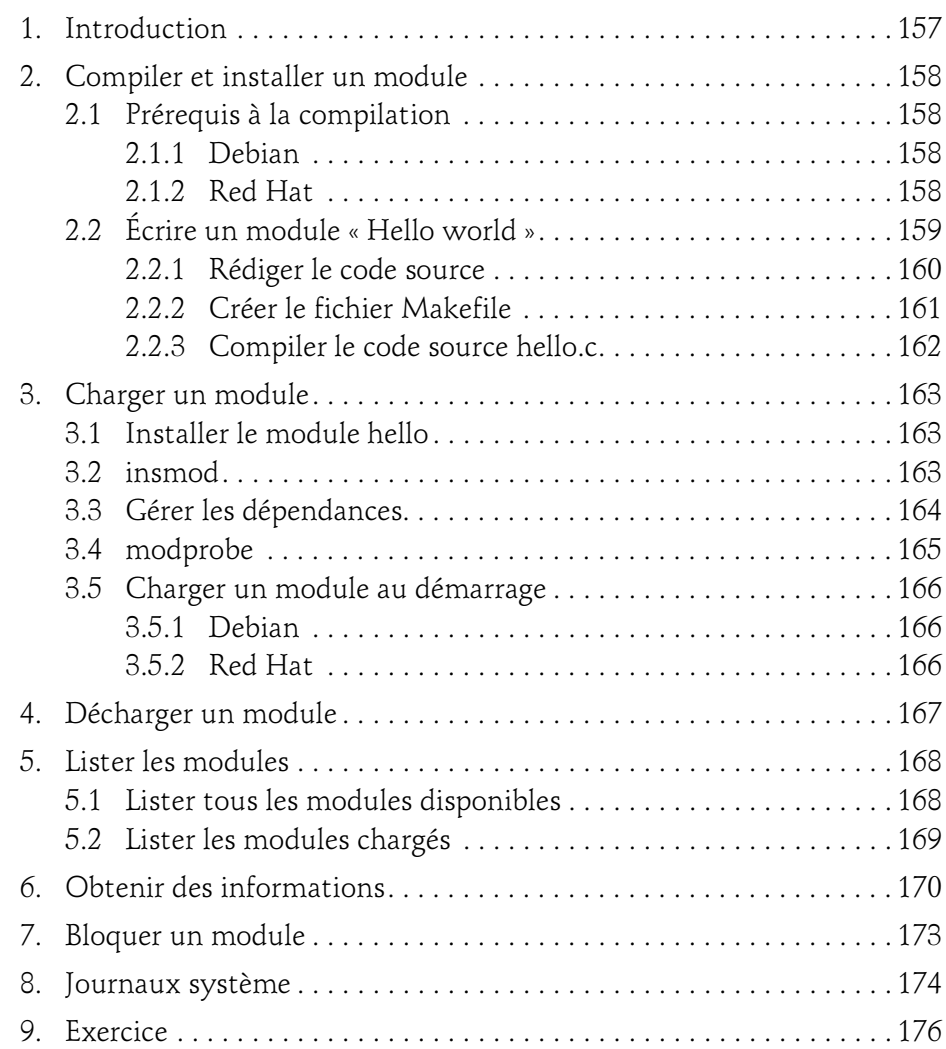

#### Administration avancée Linux

#### Chapitre 5 Pseudo-systèmes de fichiers

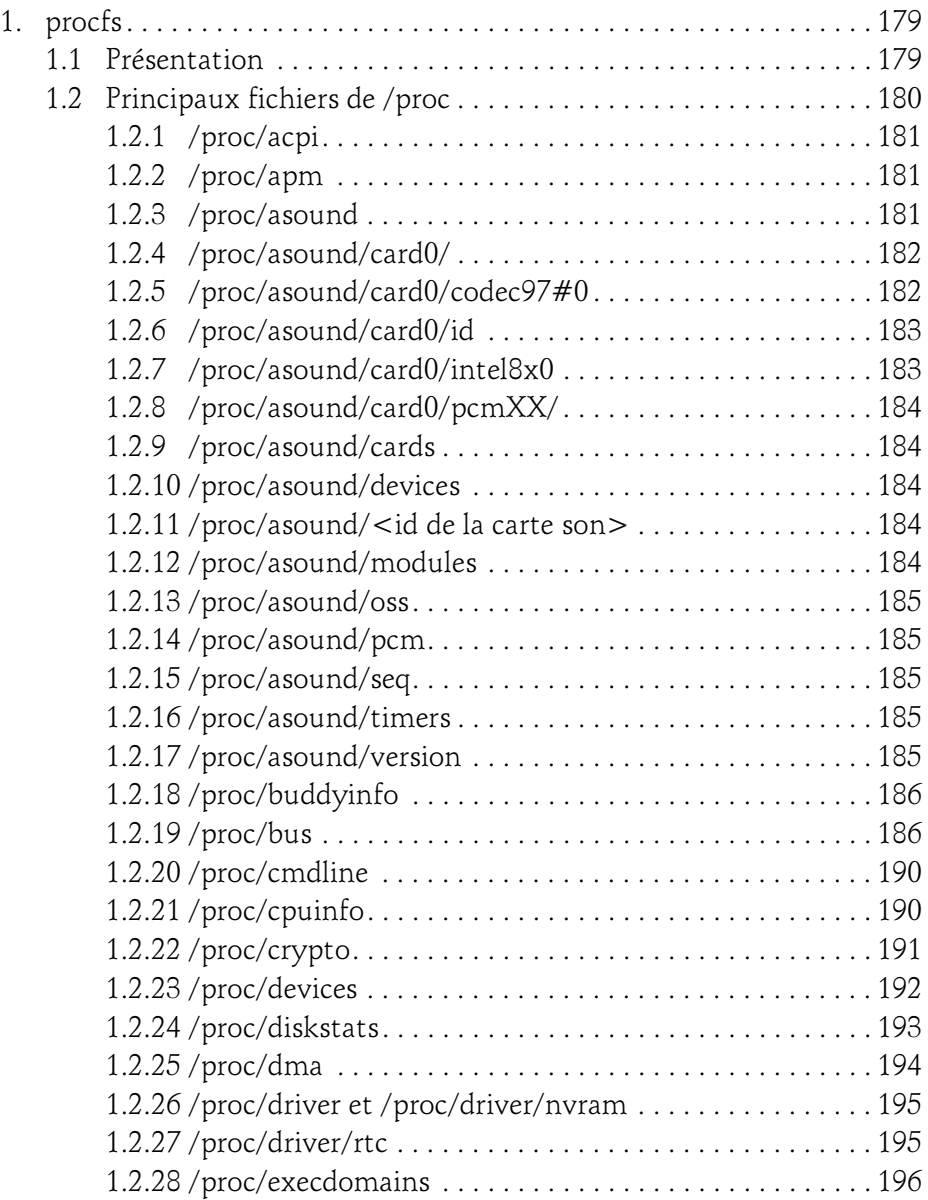

6

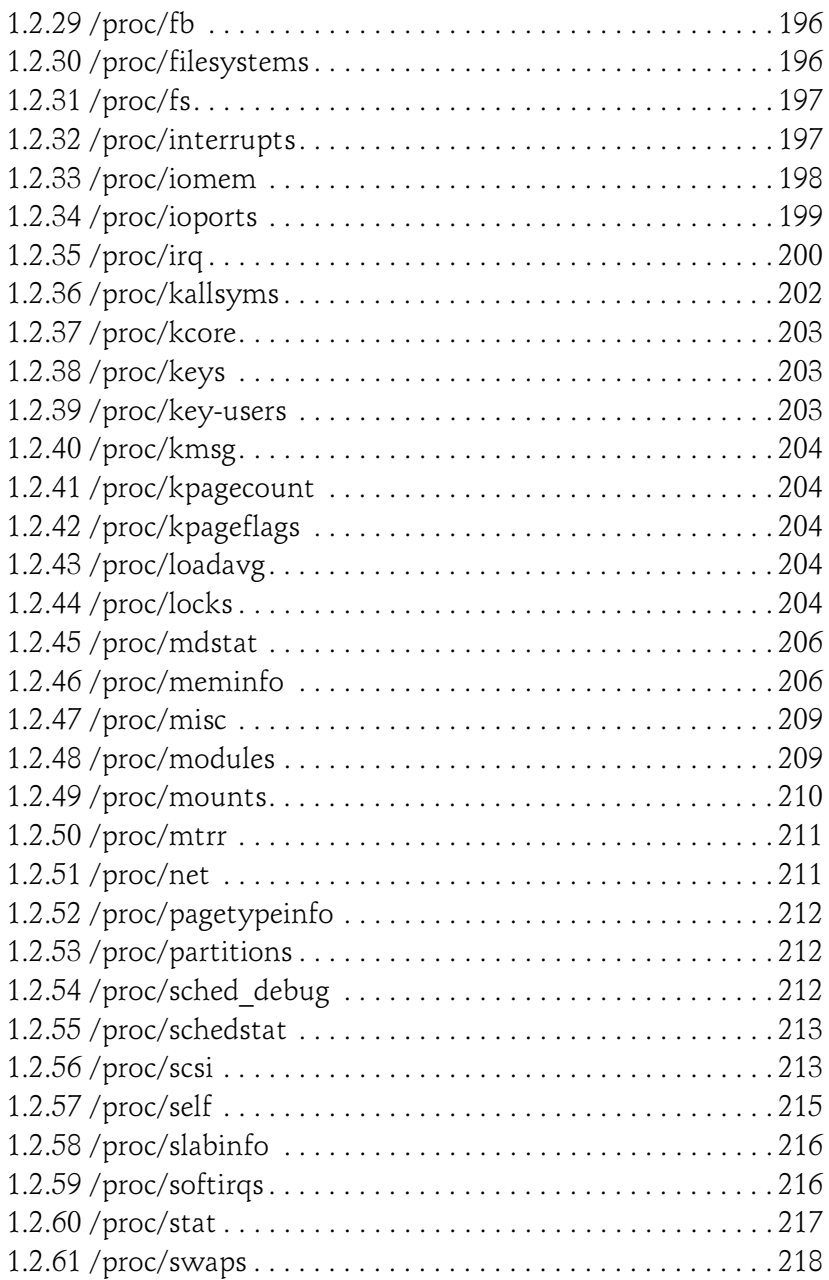

Administration avancée

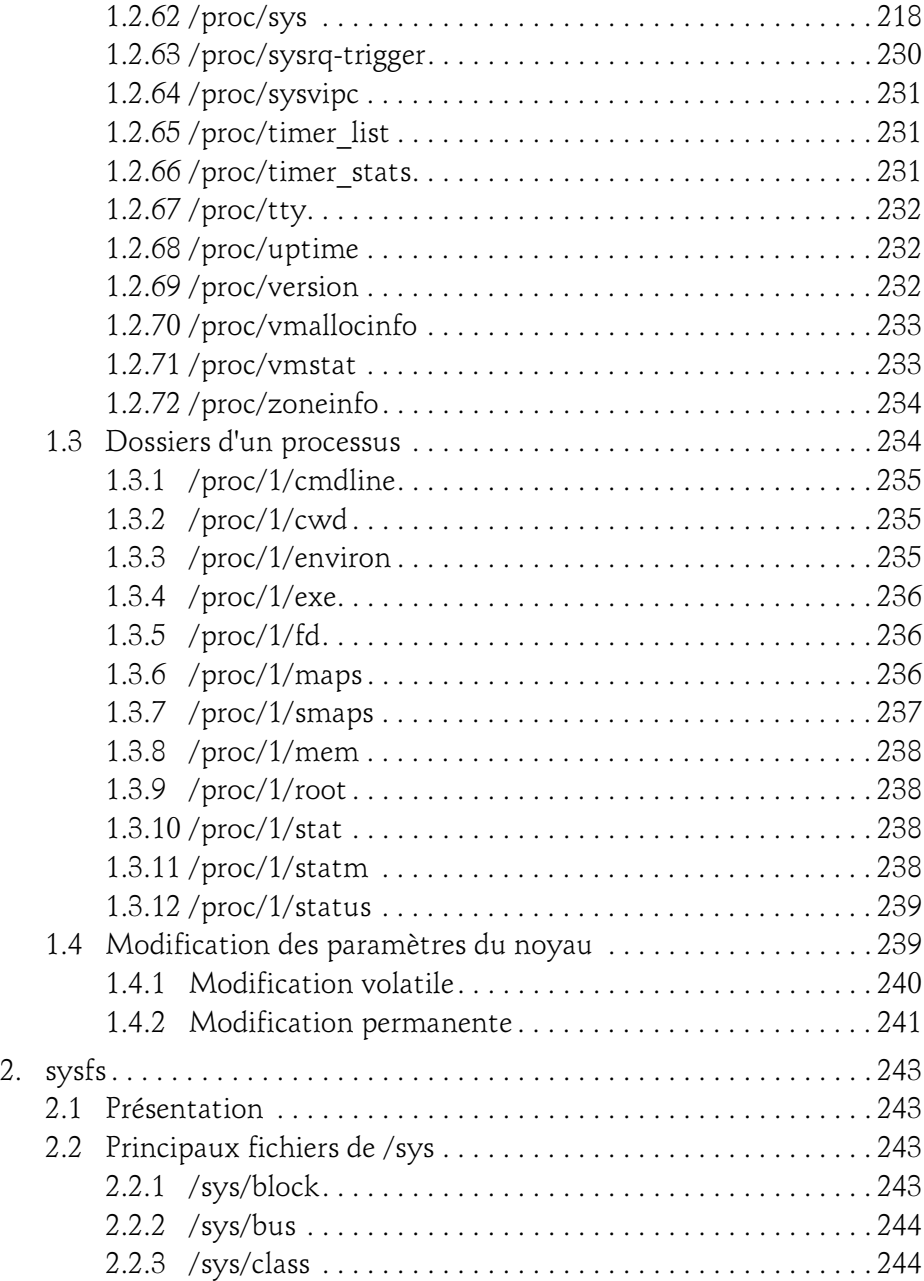

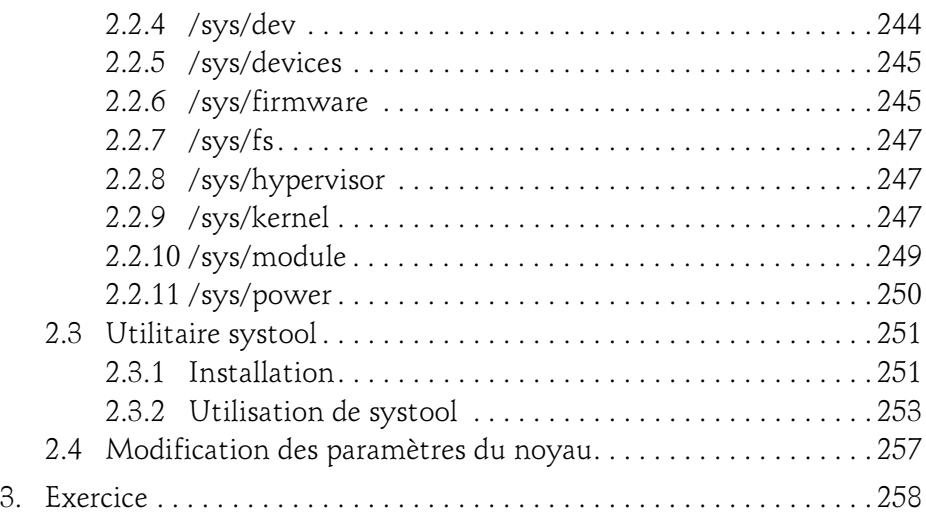

#### Chapitre 6 Dépannage matériel

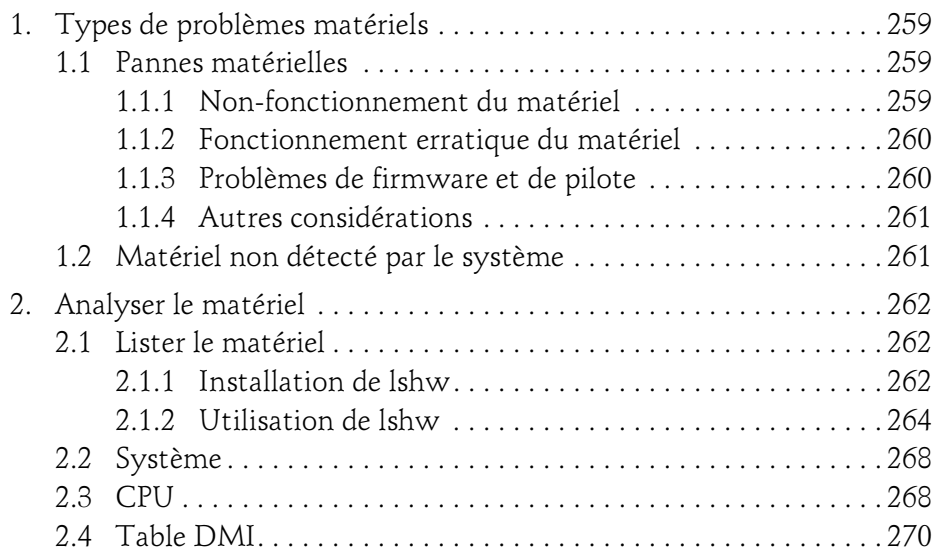

Administration avancée

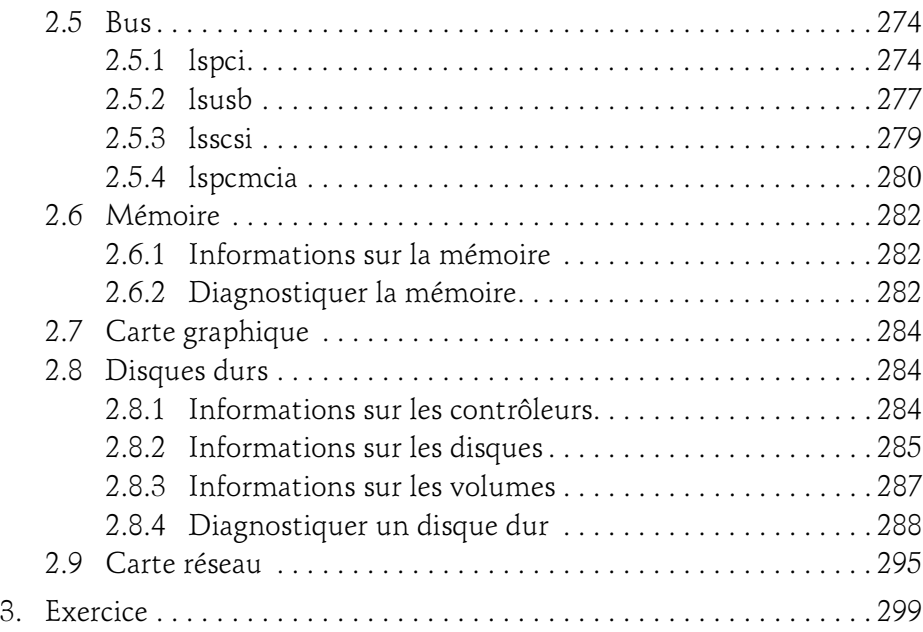

#### Chapitre 7 Maintenance des disques

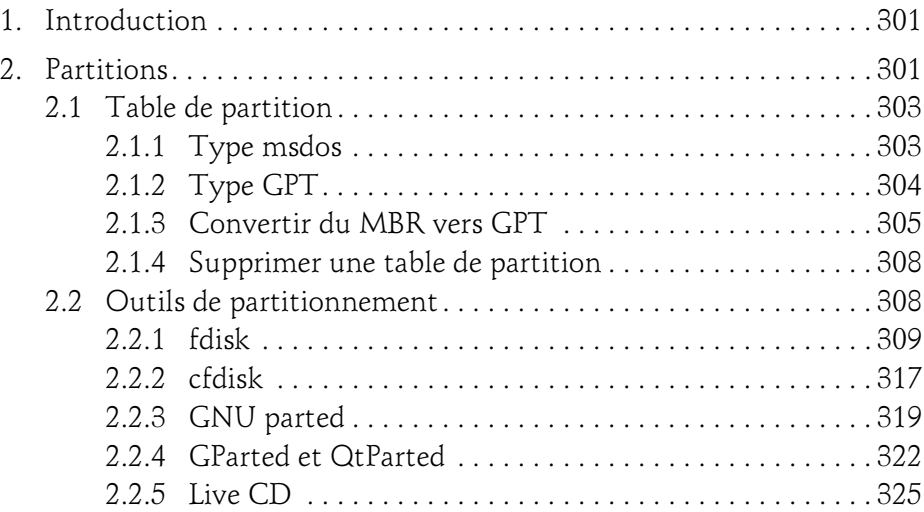

## Table des matières 11

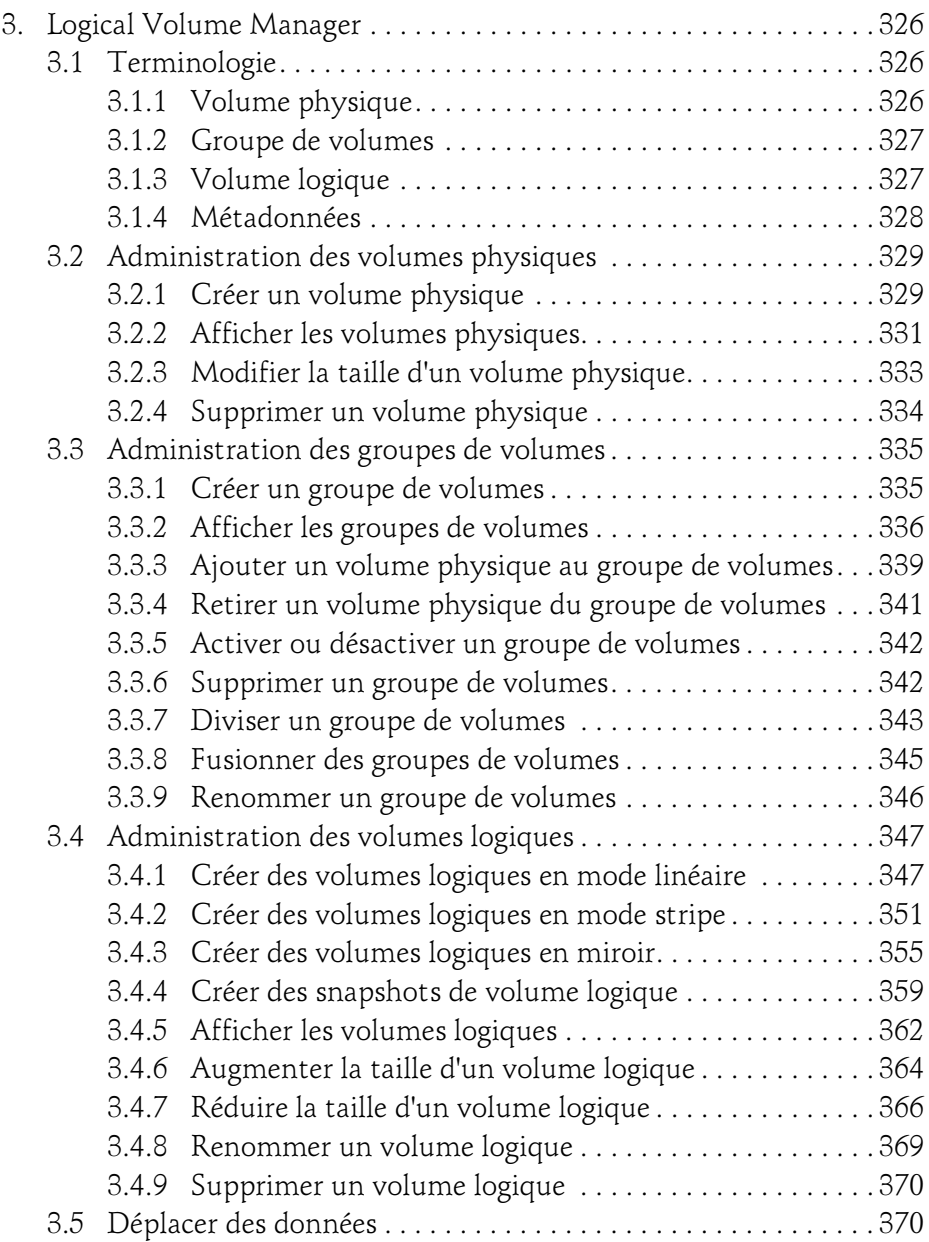

Administration avancée

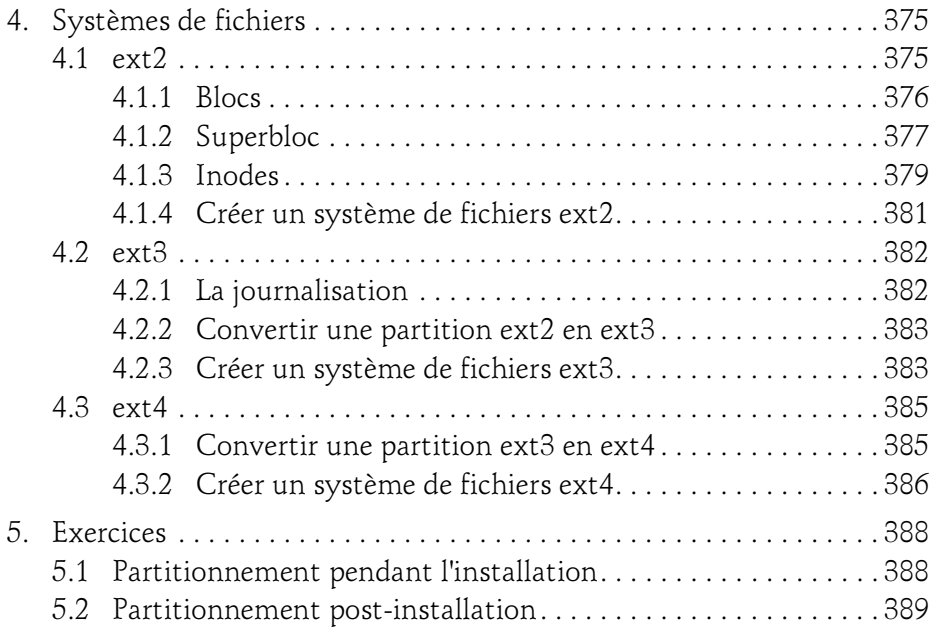

#### Chapitre 8 Séquence d'amorçage

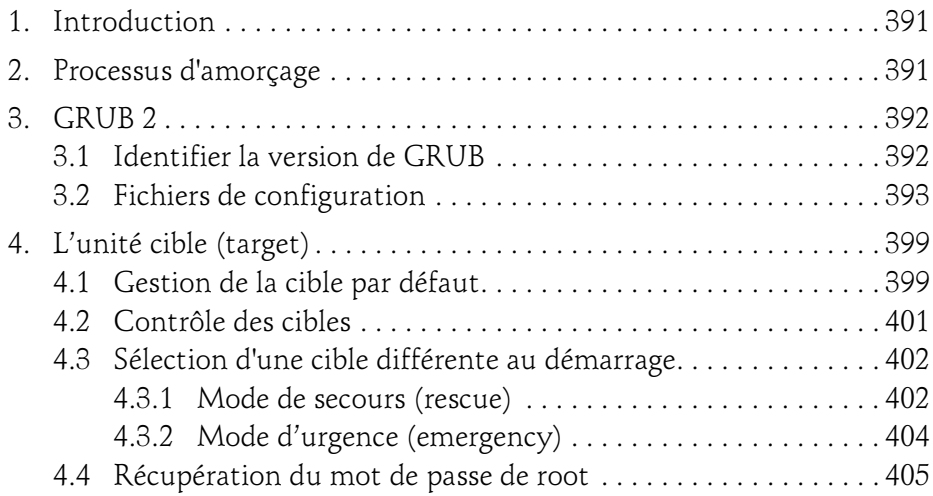

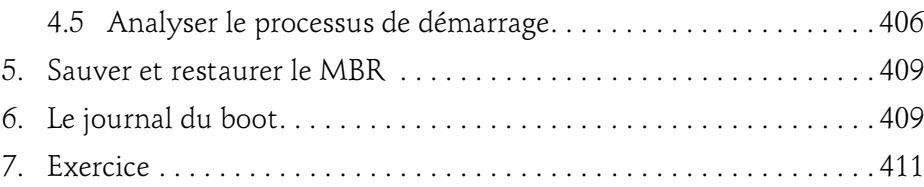

#### Chapitre 9 Maintenance des applications

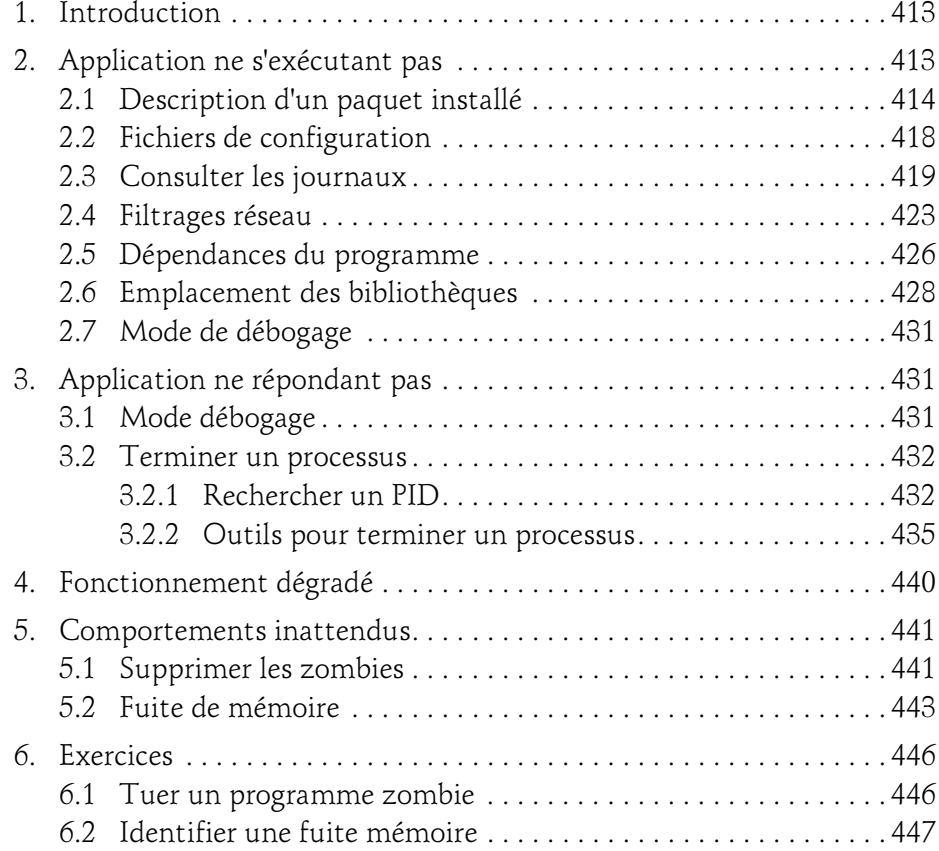

#### Chapitre 10 Maintenance de la configuration réseau

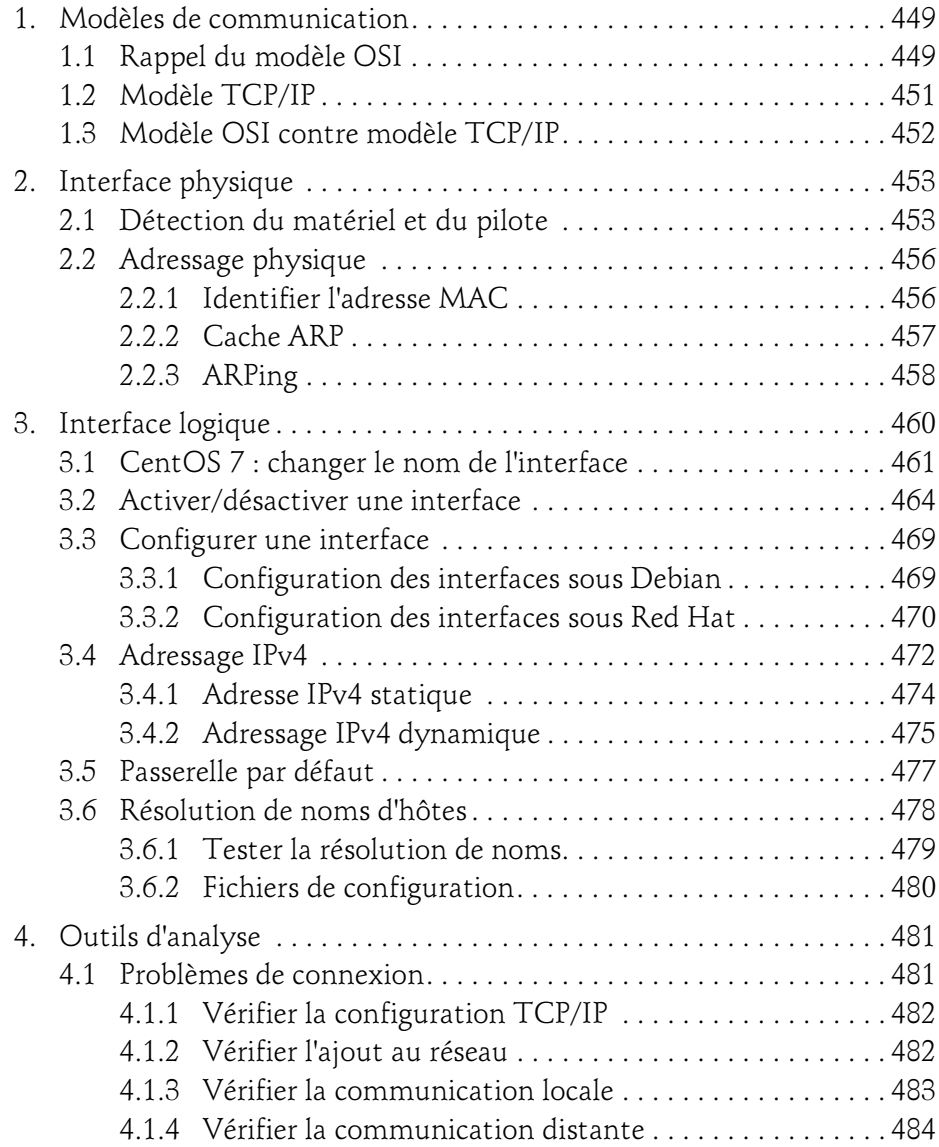

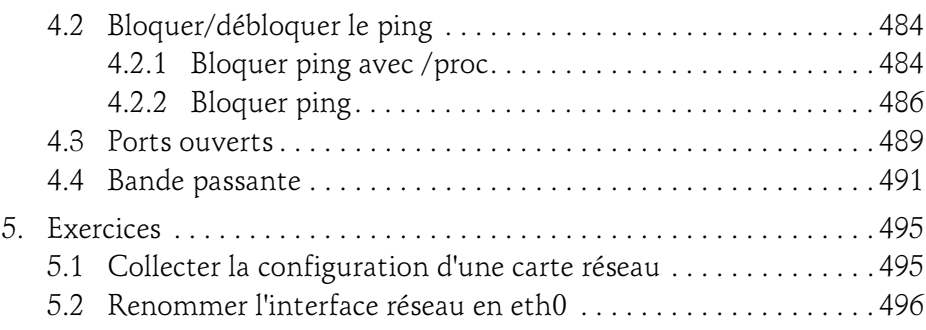

#### Chapitre 11 Analyse des performances

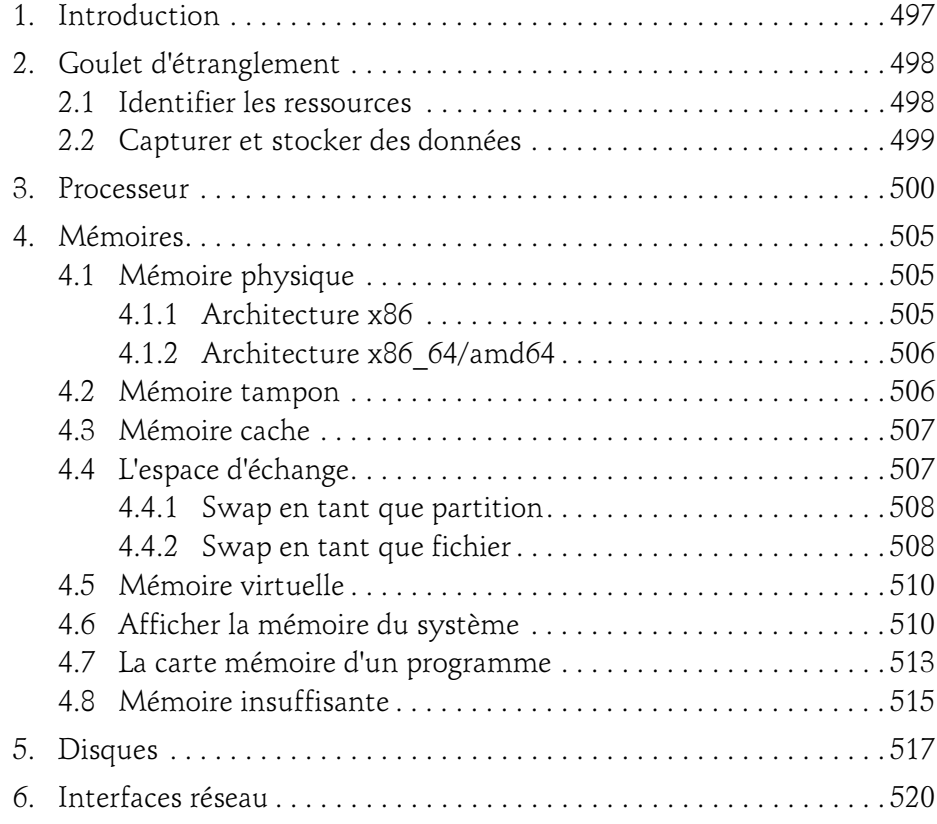

Administration avancée

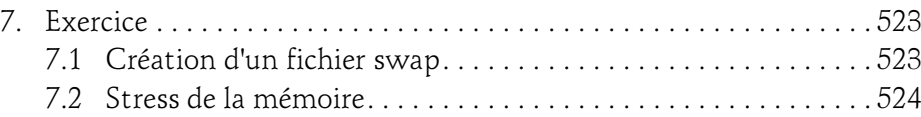

#### Chapitre 12 Sécurité

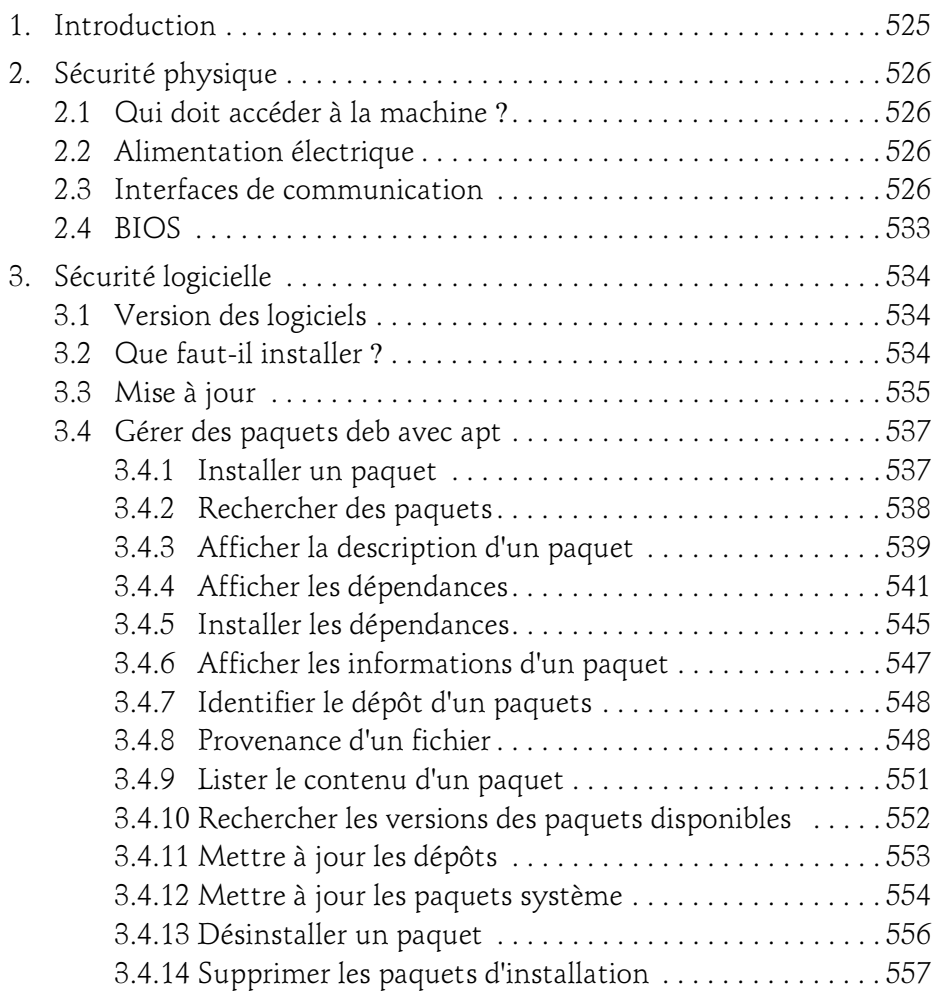

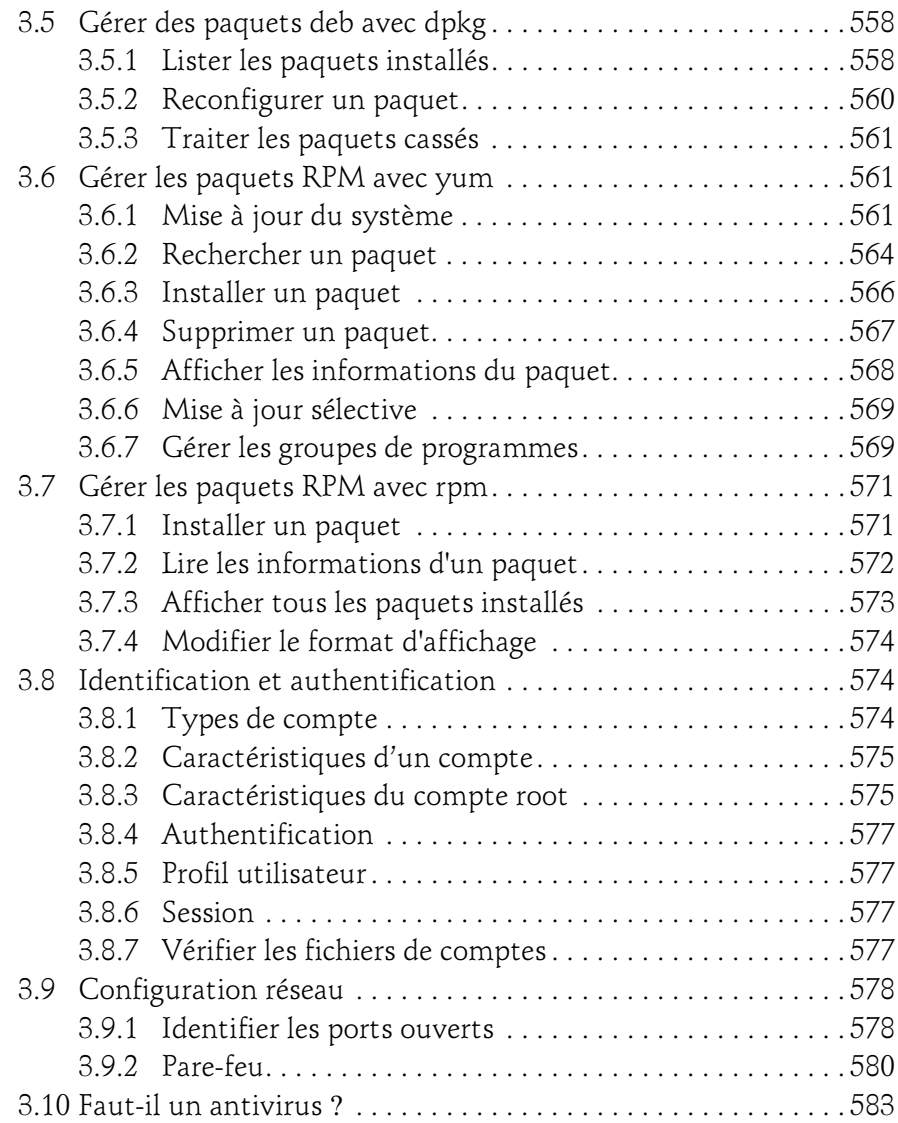

#### Chapitre 13 Correction des exercices

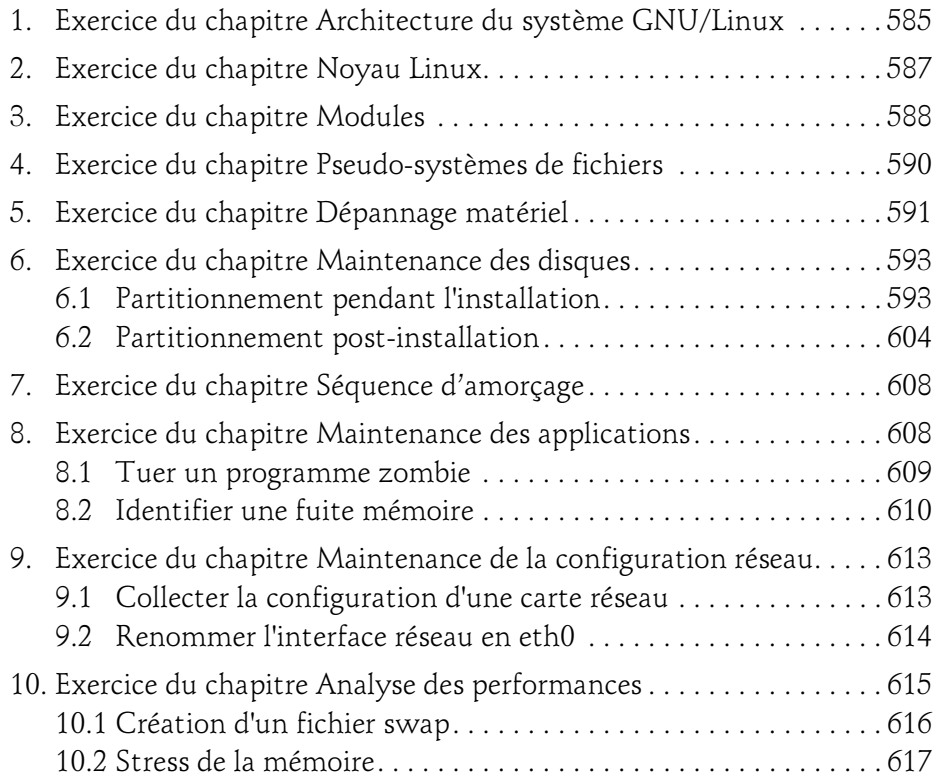

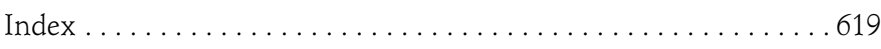

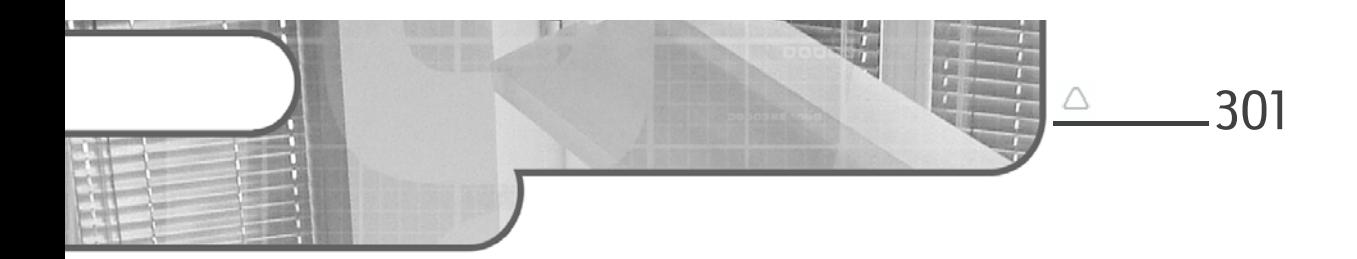

## Chapitre 7 Maintenance des disques

#### 1. Introduction

Lorsque vous installez une distribution Linux et que vous effectuez un partitionnement manuel, vous avez le choix entre le LVM (Logical Volume Manager) et les partitions traditionnelles.

Si vous choisissez un partitionnement assisté, la plupart des distributions utilisent le LVM par défaut. Ceci étant, ce choix est adapté à une machine de formation par exemple. En production, il est préférable de partitionner manuellement.

#### 2.Partitions

Une partition est une partie d'un disque dur destinée à accueillir un système de fichiers tel que ext4. La principale raison pour créer plusieurs partitions est la sécurité. Si vous avez une partition corrompue, les autres restent saines.

Rien ne vous empêche de mettre le système, les applications et les données dans une seule et unique partition montée en tant que /. Mais, n'oubliez pas pour autant la partition swap. En effet, pour installer Linux, deux partitions sont nécessaires au minimum :

- Une pour la racine /. Le système de base n'excède pas plus de 8 Gio.
- Une pour le swap. Sa taille dépend de l'utilisation de l'ordinateur, de la quantité de RAM et de l'espace disque disponible dont vous disposez.

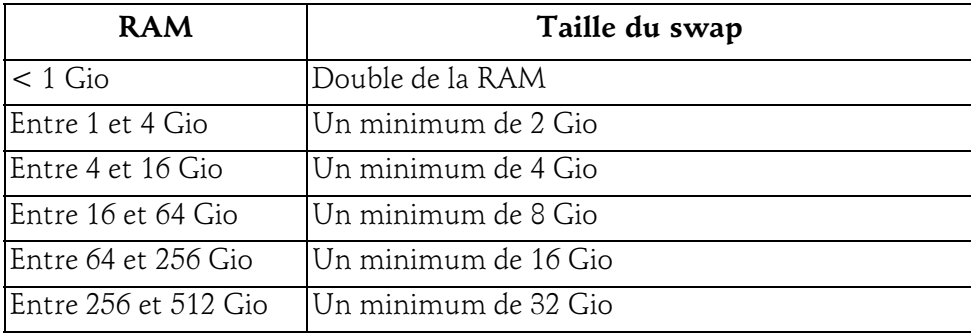

Voici quelques recommandations sur la taille du swap :

Si vous utilisez une station de travail Linux sur un ordinateur portable, la taille du swap doit être au moins équivalente à celle de la RAM pour répondre au besoin de l'hibernation. Si vous utilisez une station de travail Linux sur un ordinateur portable, la taille<br>du swap doit être au moins équivalente à celle de la RAM pour répondre au<br>besoin de l'hibernation.<br>La façon de partitionner varie d'une ma

lisation.

#### Partitionnement d'une station de travail

Une station de travail a généralement besoin de quatre partitions :

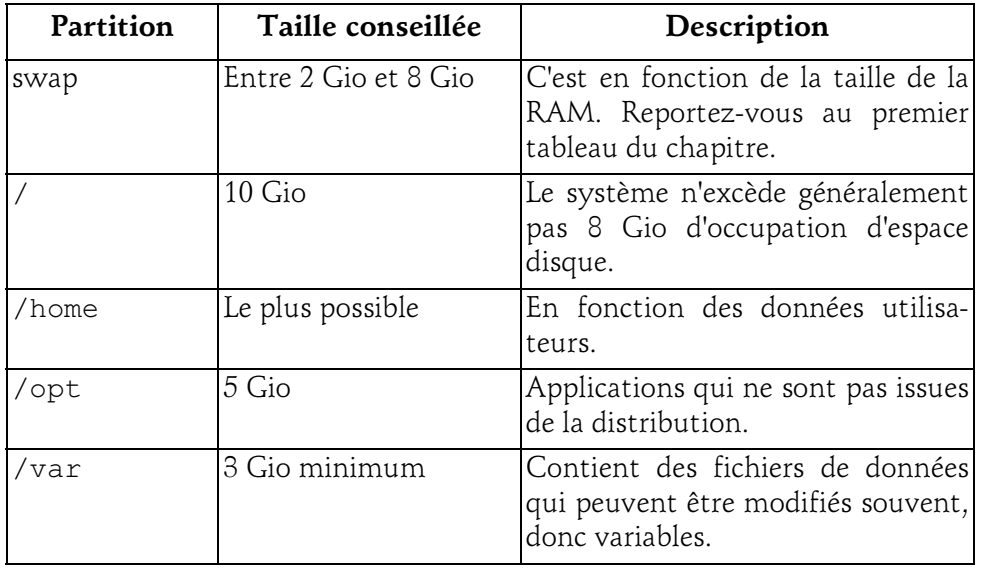

#### Maintenance des disques 303

Chapitre 7

#### Partitionnement d'un serveur web

Un serveur Apache Httpd Server a besoin de partitions :

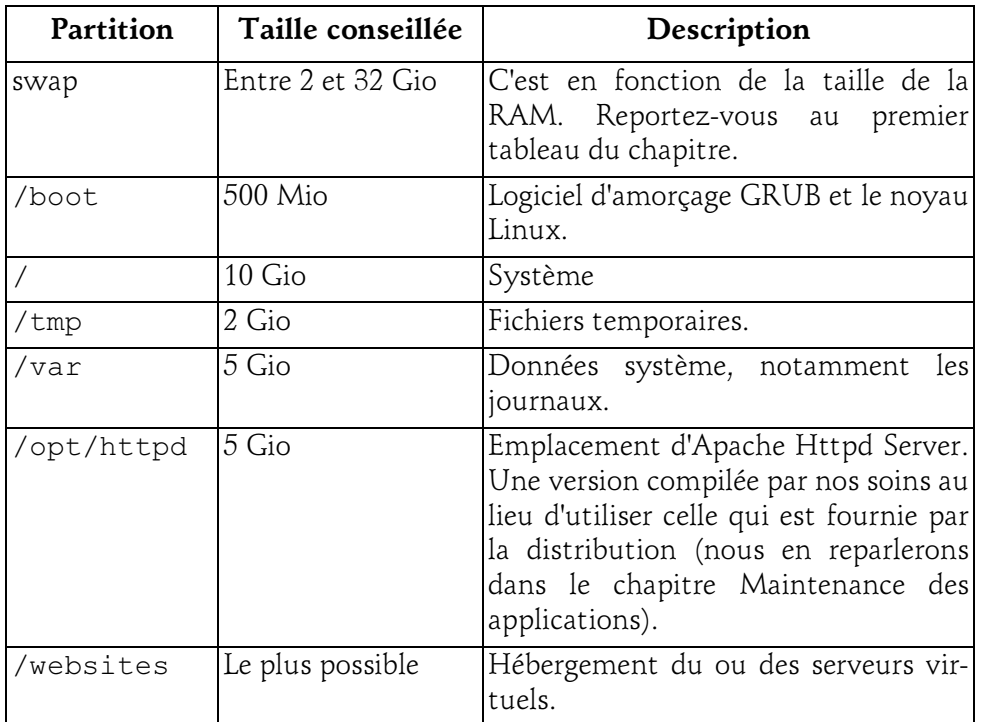

#### 2.1 Table de partition

Lorsque vous créez une partition dans Debian, vous devez stipuler le type de la partition : aix, amiga, bsd, dvh, gpt, mac, msdos, pc98, sun, loop.

#### 2.1.1 Type msdos

La table de partition de type msdos est le partitionnement traditionnel du PC. **Type msdos**<br>La table de partition de type msdos est le partitionnement traditionnel du PC.<br>Elle contient un MBR (*Master Boot Record*), ou en français un secteur de démar-Elle contient un MBR (*Master Boot Record*), ou en français un secteur de démarrage, qui est le premier secteur du disque dur, soit le cylindre 0, tête 0 et secteur 1. Sa taille est de 512 octets, dans laquelle figurent la table de partition principale et le chargeur d'amorçage (bootloader).

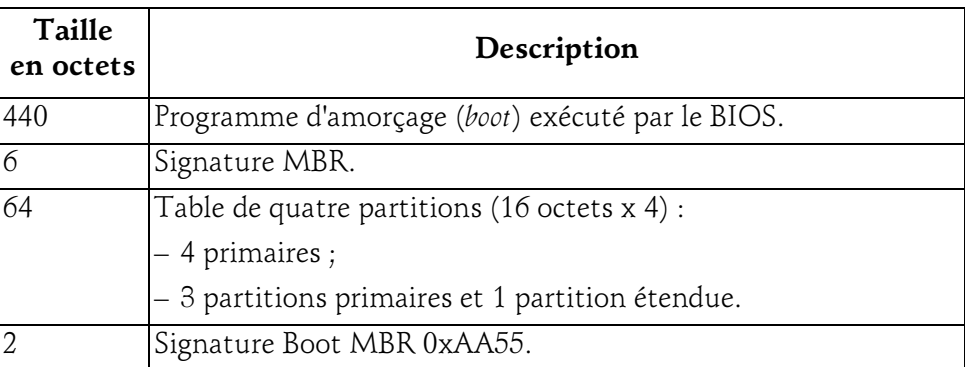

La taille des partitions est limitée à 2,2 Tio  $(2^{41}$  octets).

#### 2.1.2 Type GPT

Linux fonctionne également avec une table de partition de type GPT (GUID Partition Table) sur les plates-formes : x86-64, IA-64 et x86. Le noyau doit être compilé avec l'option CONFIG\_EFI\_PARTITION, ce qui est le cas dans la plupart des distributions.

Avec l'UEFI (Unified Extensible Firmware Interface), le modèle de table de partition est donc de type GPT et offre notamment deux avantages :

- Le nombre maximal de partitions est par défaut augmenté à 128. Néanmoins, il suffirait d'augmenter la taille de la table de partition pour obtenir davantage de partitions.
- La taille des partitions peut aller jusqu'à 9,4 Zio ( $2^{73}$  octets).

Une table de partition GUID utilise des GUID (Globally Unique Identifier) ou pour Linux des UUID (Universal Unique Identifier) définis dans la RFC 4122 afin de déclarer de façon unique les partitions et leurs types.

La commande blkid affiche les attributs des périphériques de bloc :

```
# blkid
/dev/mapper/SystemVG-swapLV: UUID="e22dd157-506c-4726-962b-
64d4f1b425a9" TYPE="swap" 
/dev/sda1: UUID="OyaFrT-Hoa8-lL8z-fnTY-eyJt-Utf7-Hs3aw2" 
TYPE="LVM2_member" 
/dev/mapper/SystemVG-rootLV: UUID="ac18424b-581b-4219-a870-
```
#### Maintenance des disques\_

Chapitre 7

```
65a12955c8a0" TYPE="ext4" 
/dev/mapper/SystemVG-homeLV: UUID="9d6ca473-1797-4079-a5e5-
8322a3c602fc" TYPE="ext4" 
/dev/mapper/SystemVG-optLV: UUID="ae8613bb-e836-432d-8f19-
b1a818e50d49" TYPE="ext4" 
/dev/sdb: UUID="RVk0aN-xOq0-tJiz-Ld0y-SYm0-hriu-3QLEEC" 
TYPE="LVM2_member" 
/dev/sdc: UUID="gXJv6W-2UrM-v19O-9hKb-hDFF-qLyQ-G3TRbU"
TYPE="LVM2_member" 
/dev/sdd: UUID="5iT1z0-Uflq-WieC-nHGX-tfX4-66Ji-AoQq4t" 
TYPE="LVM2_member" 
/dev/sr0: LABEL="VBOXADDITIONS_4.2.16_86992" TYPE="iso9660" 
/dev/mapper/officeVG-docLV: UUID="5c3fd277-1c89-44e6-b342-
8137731750b2" TYPE="ext4"
```
#### 2.1.3 Convertir du MBR vers GPT

La conversion peut se réaliser avec la commande gdisk, un outil similaire à fdisk qui prend en charge les deux types msdos et GPT. Lors de cette opération, toutes les partitions et lecteurs logiques deviennent des partitions gpt avec leurs UUID respectifs. 1 d1 sk qui prend en charge les deux types msdos et GPT. Lors de cette operation, toutes les partitions et lecteurs logiques deviennent des partitions gpt<br>avec leurs UUID respectifs.<br>Il est à noter qu'il existe une table s

vez vous assurer que le dernier mébioctet du disque n'est pas du tout utilisé.

Par défaut, gdisk n'est pas installé dans les systèmes Debian et Red Hat.

Installation dans Debian

```
root@system1:~# apt-get -y install gdisk
Lecture des listes de paquets... Fait
Construction de l'arbre des dépendances
Lecture des informations d'état... Fait
Les NOUVEAUX paquets suivants seront installés :
   gdisk
0 mis à jour, 1 nouvellement installés, 0 à enlever et 0 non mis à jour.
Il est nécessaire de prendre 195 ko dans les archives.
Après cette opération, 764 ko d'espace disque supplémentaires seront utilisés.
Réception de:1 http://deb.debian.org/debian stretch/main amd64 gdisk 
amd64 1.0.1-1 [195 kB]
195 ko réceptionnés en 0s (234 ko/s)
Sélection du paquet gdisk précédemment désélectionné.
(Lecture de la base de données... 47397 fichiers et répertoires déjà installés.)
Préparation du dépaquetage de .../gdisk 1.0.1-1 amd64.deb ...
Dépaquetage de gdisk (1.0.1-1) ...
Paramétrage de gdisk (1.0.1-1) ...
Traitement des actions différées (« triggers ») pour man-db (2.7.6.1-2) ...
```
306

#### Administration avancée Linux

#### Installation dans Red Hat

```
[root@system2 ~]# yum -y install gdisk
Modules complémentaires chargés : fastestmirror, langpacks
Loading mirror speeds from cached hostfile
  * base: centos.mirror.fr.planethoster.net
  * extras: centos.mirrors.proxad.net
  * updates: centos.mirrors.proxad.net
Résolution des dépendances
--> Lancement de la transaction de test
---> Le paquet gdisk.x86 64 0:0.8.10-2.el7 sera installé
--> Résolution des dépendances terminée
Dépendances résolues
===================================================================
 Package Architecture Version Dépôt Taille
===================================================================
Installation :
  gdisk x86_64 0.8.10-2.el7 ba se 189 k
Résumé de la transaction
===================================================================
Installation 1 Paquet
Taille totale des téléchargements : 189 k
Taille d'installation : 660 k
Downloading packages:
gdisk-0.8.10-2.el7.x86_64.rpm | 189 kB 00:00:01
Running transaction check
Running transaction test
Transaction test succeeded
Running transaction
 Installation : qdist - 0.8.10 - 2.10 - 8.86.64 1/1
 Vérification : gdisk-0.8.10-2.el7.x86_64 1/1
Installé :
  gdisk.x86_64 0:0.8.10-2.el7
Terminé !
```